# **Web Accessibility Check**

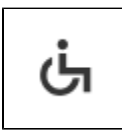

#### **RELEASE 2.4.0 OR ABOVE**

It is the plugin that checks web accessibility when you create contents with SynapEditor.

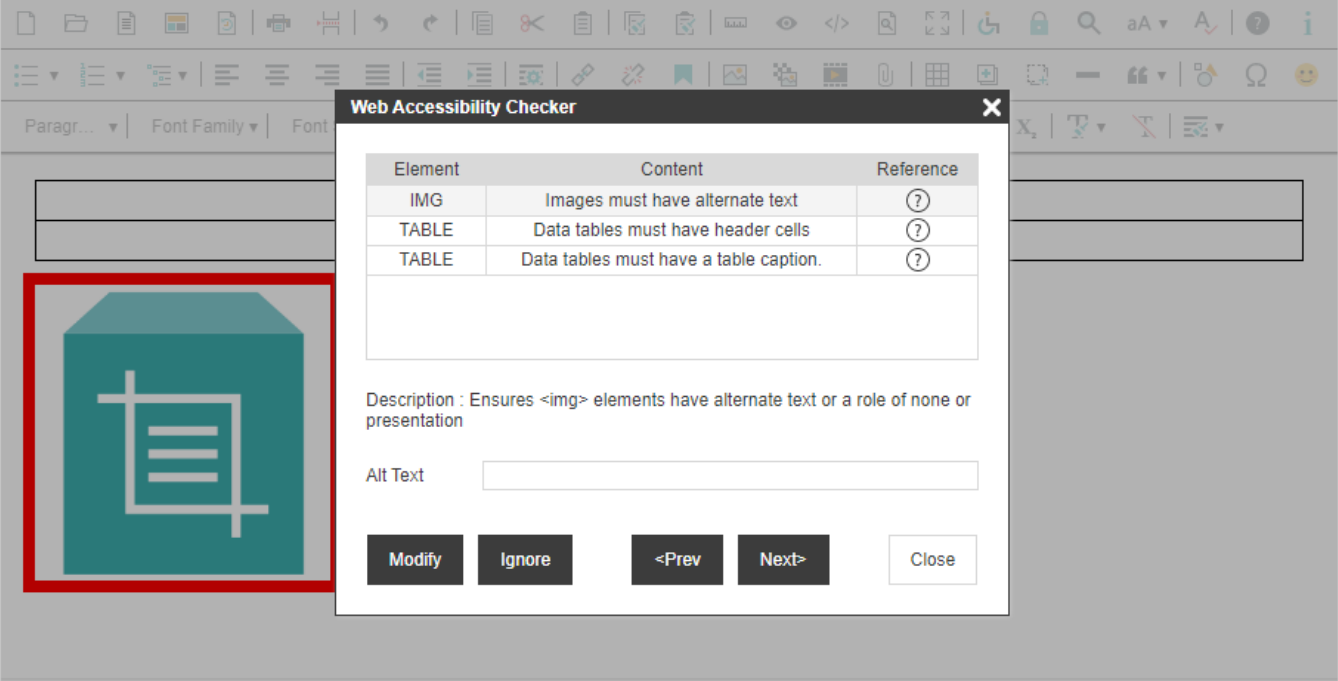

## How to Use

### Loading Plugin File

```
<link rel="stylesheet" href="URL of webAccessibilityChecker.min.css">
<script src="URL of webAccessibilityChecker.min.js"></script>
```
### UI

You may add the button to toolbar and menu with '**WebAccessibilityChecker**', the name of the plugin.

### **Adding to Toolbar**

```
Editor Configuration
//...
'editor.toolbar': [
         //...,
         'WebAccessibilityChecker',
         //...
],
// ...
```
### **Adding to Menu**

```
Editor Configuration
//...
'editor.menu.definition': {
 //...,
 'tools': [
                //...,
                'WebAccessibilityChecker',
                //...
        ],
        //...
},
//...
```
## API

### editor.checkWebAccessibility(callback, rules)

#### **RELEASE 2.7.0 OR ABOVE**

Performs a web accessibility check and returns the results to the callback function that received the factor.

### **Parameters:**

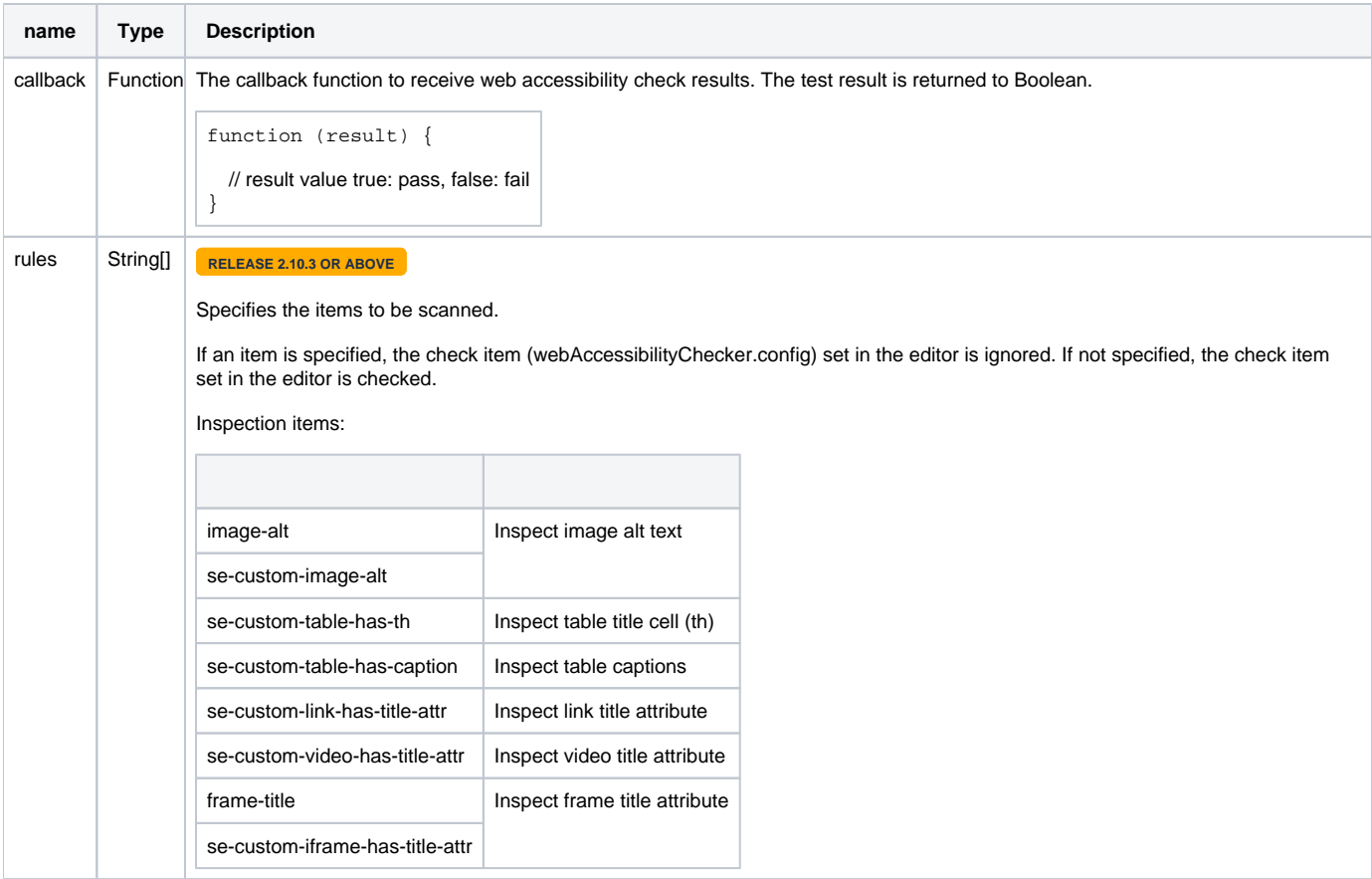

### **Example:**

```
editor.checkWebAccessibility(function (result) {
    if (!result) {
         // Open the web accessibility check dialogue if the web accessibility check does not pass
        editor.getUIManager().showDialog('WebAccessibilityChecker');
     }
});
```

```
// // Examine only image text alternatives
var rules = ['image-alt', 'se-custom-image-alt'];
editor.checkWebAccessibility(function (result) {
     .....
}, rules);
// Examining only TABLE CAPTION
var rules = ['se-custom-table-has-caption'];
editor.checkWebAccessibility(function (result) {
     .....
}, rules);
```
## **Config**

#### **RELEASE 2.10.3 OR ABOVE**

You can set the items to be inspected through the editor settings.

The settings are applied equally to the web accessibility check dialog and'editor.checkWebAccessibility()' API.

#### **Editor settings**

```
'webAccessibilityChecker.config': {
    rules: ['image-alt', 'se-custom-image-alt', ...]
}
```